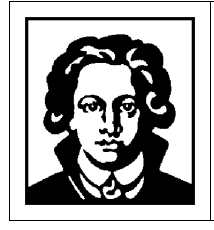

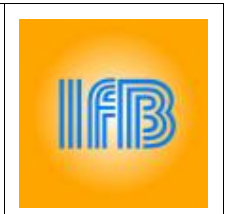

# **Multivariate Analyse von MIR-Spektren zur quantitativen Untersuchung von Fruchtsäften**

Andreas Roth, Stand: 24.11.2016

## **1 Motivation**

Chemometrische Verfahren wie die multivariate Analyse beschäftigen sich damit, aus Spektren von Substanzen quantitative Informationen über die enthaltenen Inhaltsstoffe zu gewinnen. Ein dafür sehr häufig angewendetes Verfahren ist die *Partial-Least-Squares-Regression* (PLS), bei der ein Satz von Proben mit bekannten Inhaltsstoffen und Konzentrationen verwendet wird, um einmalig für jeden betrachteten Inhaltstoff ein sogenanntes "Kalibriermodell" zu erstellen. Mit deren Hilfe ist es danach möglich, aus dem Spektrum einer unbekannten Probe quantitative Konzentrationsinformationen zu erhalten. Der zur Erstellung der Kalibriermodelle verwendete Probensatz muss dabei eine Reihe von Bedingungen erfüllen und erfordert eine sorgfältige Aufnahme der Spektren. Derartige Methoden werden zum Teil bereits kommerziell eingesetzt, beispielsweise zur Untersuchung von Wein [9] oder Milch [10]. Auch im Institut für Biophysik wurde die beschriebene Methode bereits zur Untersuchung von Blut [11], Dialyseflüssigkeit [12] und Bier [13] verwendet.

In diesem Versuch sollen Kalibriermodelle für Fruchtsäfte erstellt werden, um damit die Konzentrationen von Glucose, Fructose, Saccharose, Äpfelsäure und Zitronensäure zu ermitteln. Dabei soll sowohl die Erstellung und Optimierung als auch die Validierung derartiger Kalibriermodelle betrachtet werden. Der Versuch beginnt mit der Aufnahme von IR-Spektren von reinen Zuckerlösungen, um sich zunächst mit dem Spektrometer, dem Messablauf und dem generellen Aussehen von MIR-Spektren vertraut zu machen. Da hierbei wässrige Proben verwendet werden, wird die dafür sehr gut geeignete Technik der "abgeschwächten Totalreflexion" (ATR) als Probeninterface verwendet. Der Versuch endet mit der Anwendung der erstellen und validierten Kalibriermodelle zur Analyse einer eigenen Fruchtsaftprobe.

## **2 Grundlagen**

## <span id="page-0-0"></span>2.1 FTIR-Spektroskopie

Bei der Infrarot-Spektroskopie werden Bindungen in Molekülen zu Schwingungen angeregt, weshalb diese auch als Schwingungsspektroskopie bezeichnet wird. Anhand der Position der Absorptionsbanden lassen sich Rückschlüsse auf die Art der Schwingung sowie auf die daran beteiligten Atome ziehen. Die Grundmoden der Schwingungen befinden sich dabei hauptsächlich im mittelinfraroten Spektralbereich ( $\lambda = 3 - 50 \text{ }\mu\text{m}$ ). Aufgrund mehrerer gravierender Vorteile werden in diesem Bereich fast ausschließlich Fourier-Transform-Spektrometer eingesetzt.

In [Abbildung 1](#page-1-0) ist das IR-Spektrum von flüssigem Wasser gezeigt, was einen sehr starken Absorber im Mittelinfraroten darstellt. Die breite Bande zwischen 3000 und 3500 cm<sup>-1</sup> entsteht durch die O-H-Streckschwingung, die Bande knapp oberhalb von 1500 cm<sup>-1</sup> durch die O-H-Biegeschwingung von H<sub>2</sub>O. Da in Wasser gelöste Substanzen oftmals eine deutliche kleinere Absorption zeigen, wird in diesem Spektralbereich bevorzugt mit der Differenz-Spektroskopie gearbeitet. Dabei wird von dem Probenspektrum ein sogenanntes Hintergrund-Spektrum abgezogen, das jeweils nur von dem verwendeten Lösungsmittel (Hier: Destilliertes Wasser) aufgenommen wurde.

Damit werden auch kleine Absorptionswerte deutlich besser sichtbar und das Spektrum wird nicht mehr von dem (spektral zumeist uninteressanten) Lösungsmittel dominiert.

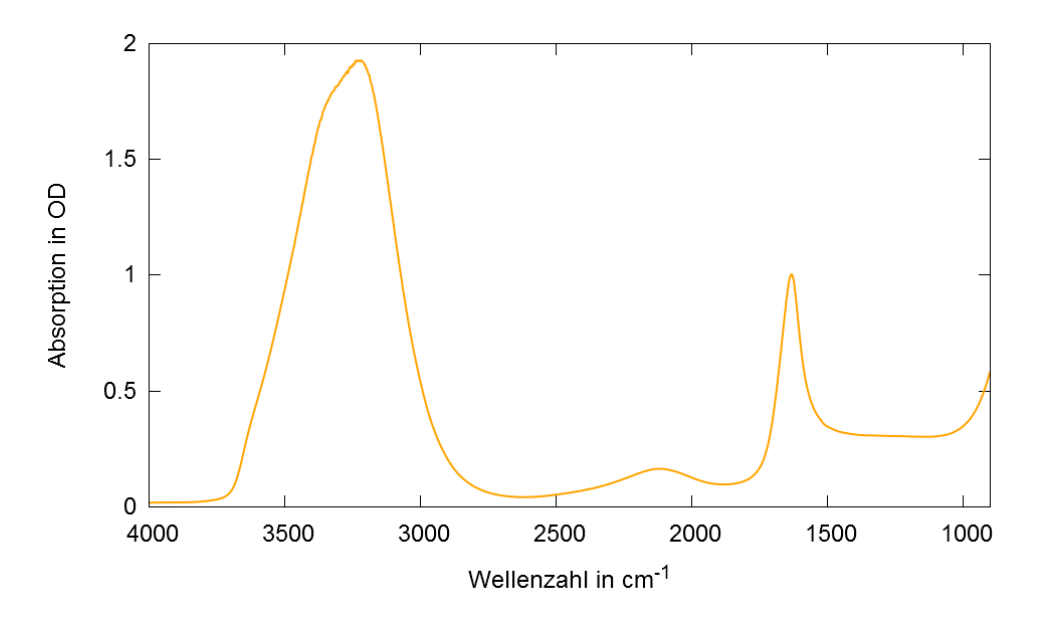

<span id="page-1-0"></span>Abbildung 1: (ATR-) IR-Spektrum von flüssigem Wasser (H<sub>2</sub>O).

Der Vorteil der Spektroskopie im Mittelinfraroten liegt vor allem in der hohen Spezifität der Absorptionsbanden. Im sogenannten *Fingerprint*-Bereich (etwa 1000 – 1500 cm-1 ) lassen sich so auch sehr ähnliche Moleküle wie beispielsweise Glucose, Fructose und Saccharose (siehe [Abbildung 2a](#page-1-1) - c) trotz starker Überlappung deutlich unterscheiden (siehe [Abbildung 3\)](#page-2-0). Dies stellt eine fundamentale Voraussetzung zur Anwendung chemometrischer Methoden dar.

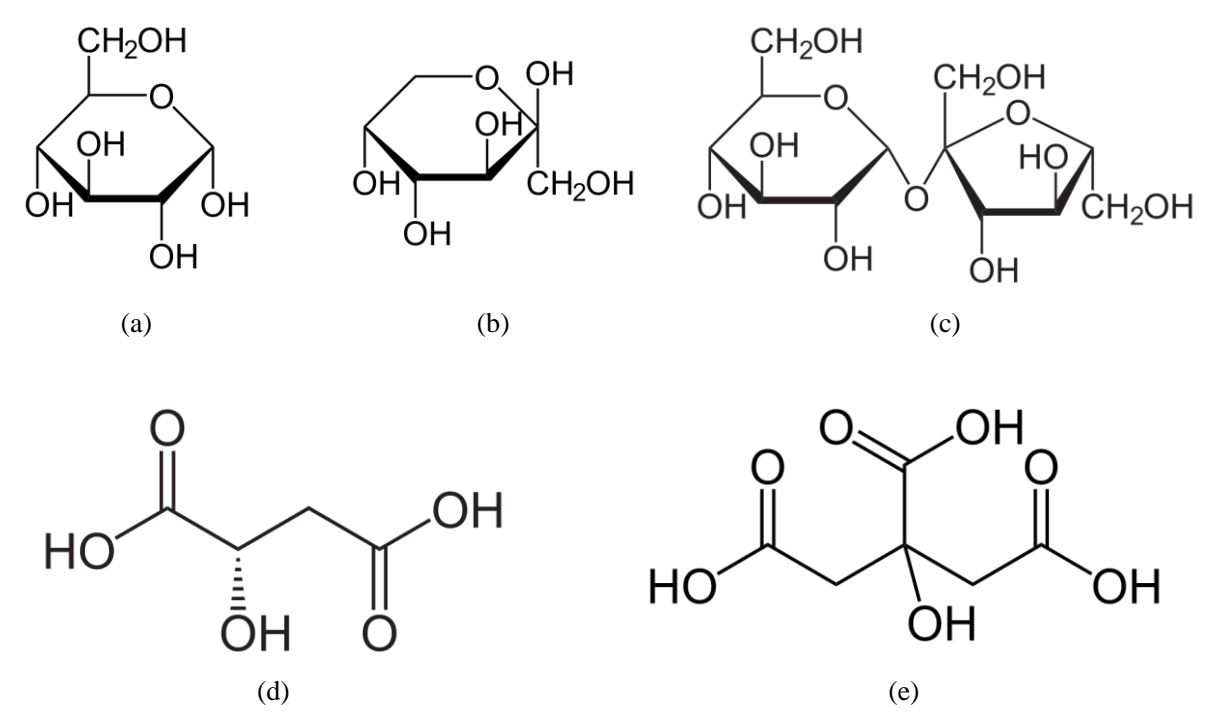

<span id="page-1-1"></span>Abbildung 2: Strukturformeln von (a) α-D-Glucopyranose, (b) β-D-Fructopyranose, (c) Saccharose, (d) L-Äpfelsäure und (e) Zitronensäure.

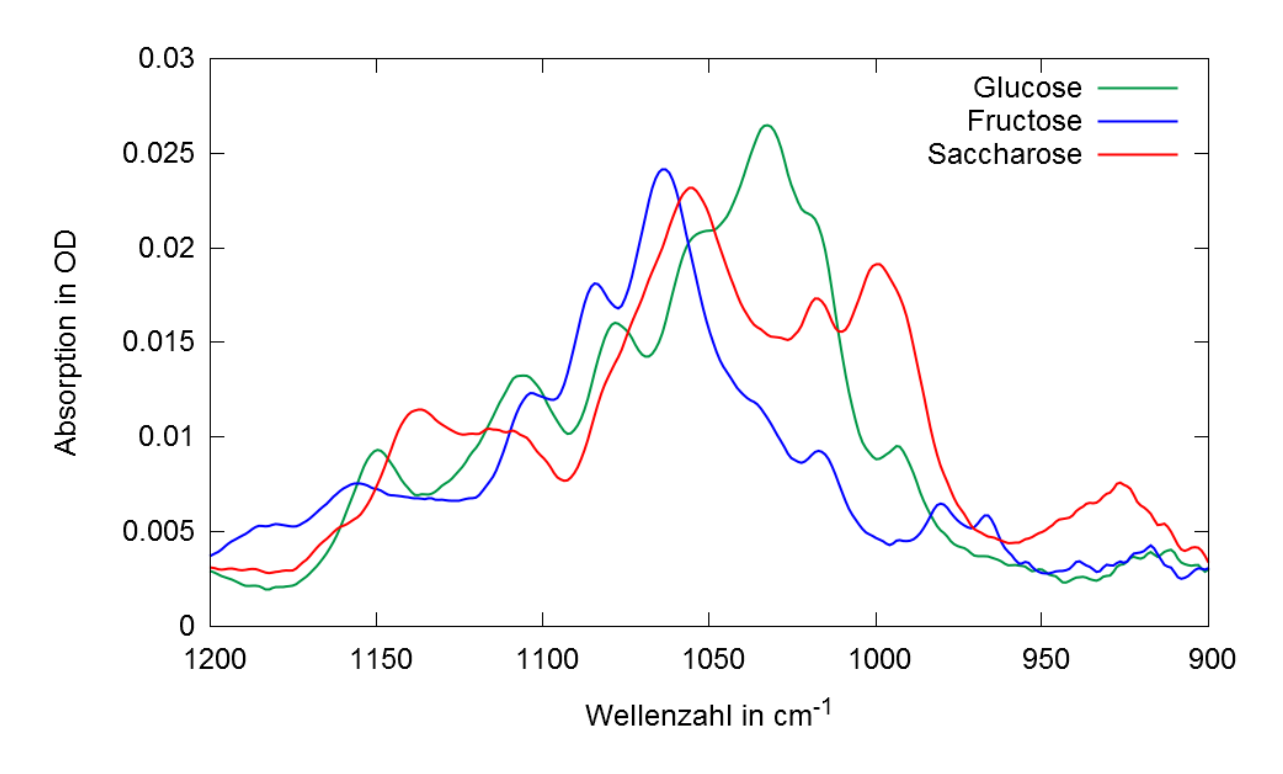

<span id="page-2-0"></span>Abbildung 3: (ATR-) IR-Spektren von jeweils 1,0 Gew.-% Glucose, Fructose und Saccharose. Als Hintergrund wurde destilliertes Wasser abgezogen.

## 2.2 ATR-Spektroskopie

Wie in Kapitel [2.1](#page-0-0) bereits beschrieben, stellt Wasser im Mittelinfraroten einen sehr starken Absorber dar. Bei Transmissionsmessungen von wässrigen Proben muss daher die Schichtdicke unterhalb von etwa 20 µm liegen, damit nach der Probe noch genügend Licht zur Detektion vorhanden ist. Eine Methode, um derartige Proben ohne spezielle Küvetten vermessen zu können, stellt die sogenannte "abgeschwächte Totalreflexion" (ATR) dar. Dabei wird der Lichtstrahl in einem bestimmten Winkel durch ein Medium mit im Vergleich zur Probe hohen Brechzahl geleitet, so dass es an der Übergangsstelle zwischen Medium und Probe zur Totalreflexion kommt. Das Medium wird dabei auch als "internes Reflexionselement" (IRE) bezeichnet. Der Lichtstrahl dringt aufgrund von Stetigkeitsbedingungen am Reflexionspunkt in die Probe ein und fällt darin exponentiell ab, was als "evaneszentes Feld" bezeichnet wird. Innerhalb der Probe kann es dennoch zu Absorptionsprozessen kommen, so dass der totalreflektierte Strahl spektrale Informationen über die in der Probe vorhandenen Stoffe enthält.

Die Eindringtiefe d<sub>p</sub> hängt dabei von der Wellenlänge λ des Lichts, dem Einfallswinkel  $\theta$  und den Brechzahlen von IRE (n<sub>1</sub>) und Probe  $(n_2)$  ab:

$$
d_p = \frac{\lambda}{2\pi n_1 \sqrt{\sin^2 \theta - \left(\frac{n_2}{n_1}\right)^2}}
$$

Typischerweise liegt die Eindringtiefe bei einem Bruchteil der Wellenlänge, so dass auch stark absorbierende Proben wie wässrige Lösungen gut vermessen werden können. Durch die Wellenlängenabhängigkeit erscheinen Absorptionsbanden bei größeren Wellenlängen im Vergleich zu Transmissionsmessungen höher. Als IRE werden häufig trapezförmige Kristalle verwendet, so dass es zu mehreren Totalreflexionen kommt und die effektive Eindringtiefe damit erhöht wird (siehe [Abbildung](#page-2-1) 4). In diesem Versuch wird ein Kristall aus ZnS (n ≈ 2,2) verwendet, der unter einem Einfallswinkel von 45° auf der Oberseite vier Reflexe besitzt.

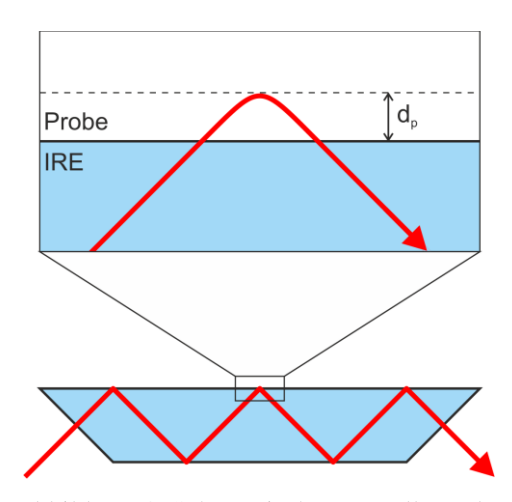

<span id="page-2-1"></span>Abbildung 4: Schematische Darstellung der abgeschwächten Totalreflexion.

### 2.3 Chemometrische Methoden

Die folgenden Kapitel behandeln lediglich die Grundlagen, die zum Verständnis der *Partial-Least-Squares-Regression* benötigt werden. Tiefergehende Informationen sind z.B. in [5] und [6] zu finden.

#### *2.3.1 Univariate Kalibrierung*

Laut dem Lambert-Beerschen Gesetz gilt unter bestimmten Voraussetzungen ein linearer Zusammenhang zwischen der Konzentration c eines Stoffes und der Absorption A bei einer bestimmten Wellenlänge.

$$
A(\lambda) = \epsilon(\lambda) \cdot c \cdot d \quad \Leftrightarrow \quad c = \frac{A}{\epsilon \cdot d}
$$

Da in der Regel der Extinktionskoeffizient ε unbekannt und bei der ATR-Technik auch die Schichtdicke d nicht genau bekannt ist, muss der Proportionalitätsfaktor zunächst bestimmt werden. Dies geschieht durch einen Satz von N unterschiedlichen Proben mit bekannten Konzentrationen c<sub>i</sub>, deren Absorptionswerte A<sub>i</sub> spektroskopisch bestimmt werden. Auf diese Weise erhält man N Gleichungen des Typs

$$
c_i = b_0 + b_1 \cdot A_i \quad \text{mit} \quad i = 1, 2, \dots, N
$$

Zur Lösung dieses linearen Gleichungssystems geht man zu den Residuen r<sub>i</sub> über, welche die Abweichungen zwischen den tatsächlichen und den rechnerisch ermittelten Konzentrationen darstellen:

$$
r_i = c_i - b_0 - b_1 \cdot A_i \quad \text{mit} \quad i = 1, 2, \dots, N
$$

Zur Bestimmung von  $b_0$  und  $b_1$  wird nun verlangt, dass die Summe der quadrierten Abweichungen minimal sein soll (*least-squares-Regression*):

$$
\sum_{i=1}^{N} r_i^2 = \sum_{i=1}^{N} (c_i - b_0 - b_1 \cdot A_i)^2 = f(b_0, b_1) \to \text{minimal}
$$

Dies führt zu den beiden Gleichungen

$$
\frac{\partial f}{\partial b_0} = 0 \quad \text{und} \quad \frac{\partial f}{\partial b_1} = 0,
$$

die numerisch gelöst werden können. Mit den ermittelten Werten für  $b_0$  und  $b_1$  lässt sich nun die Konzentration einer unbekannten Probe aus der gemessenen Absorption vorhersagen. Da in diesem Fall nur die Absorption bei einer Wellenlänge variiert wird, spricht man auch von einer *univariaten Kalibrierung*.

#### <span id="page-3-0"></span>*2.3.2 Multivariate Kalibrierung*

In der Regel handelt es sich bei den untersuchten Proben um Stoffgemische, in denen mehrere absorbierende Substanzen vorhanden sind und deren Konzentrationen unabhängig voneinander variieren können. Dabei kommt es sehr häufig vor, dass sich die Absorptionsbanden der betrachteten Inhaltsstoffe überlappen, so dass die Absorption bei einer einzelnen Wellenlänge nicht mehr nur die Information einer einzelnen Substanz trägt und damit die univariate Kalibrierung nicht mehr ausreicht. Bei der *multivariaten Kalibrierung* werden daher die Absorptionswerte bei mehreren Wellenlängen genutzt, um die Konzentration eines Stoffes zu bestimmen. Durch die Berücksichtigung von K verschiedenen Wellenlängen bei N unterschiedlichen Proben erhält man damit folgendes Gleichungssystem:

$$
c_{i} = b_{0} + \sum_{k=1}^{K} b_{k} \cdot A_{i,k} \text{ mit } i = 1,2,...,N
$$

Die generelle Vorgehensweise ist dabei analog zur univariaten Kalibrierung. Die ermittelten Werte für  $b_0$  bis  $b_K$ werden dabei oft zu einem sogenannten *b-Vektor* zusammengefasst und als *Kalibrationsmodell* bezeichnet. Für jeden untersuchten Inhaltsstoff erhält man damit einen eigenen b-Vektor, der nach Multiplikation mit den Absorptionswerten eines Spektrums einer unbekannten Probe die Konzentration des entsprechenden Stoffs liefert. Es genügt somit ein einziges Spektrum, um mit Hilfe mehrerer Kalibrationsmodelle (d.h. mehrerer b-Vektoren) die Konzentrationen mehrerer Inhaltsstoffe zu bestimmen.

#### *2.3.3 Partial-least-squares-Regression (PLS)*

Zur Lösung des in Kapitel [2.3.2](#page-3-0) gezeigten Gleichungssystems ist eine Reihe von Schritten nötig, die hier nicht im Detail vorgestellt werden können. Prinzipiell werden die spektralen Daten (d.h. die Absorptionswerte A<sub>i,k</sub>) in Linearkombinationen (sog. *Scores*) zusammengefasst. Wie stark die einzelnen Wellenlängen dabei jeweils gewichtet werden, wird durch die sog. *Loadings* vorgegeben, die über die oben gezeigte *least-squares*-Regression bestimmt werden. Die einzelnen Linearkombinationen werden dabei auch als latente Variablen oder PLS-Komponenten bzw. -Faktoren bezeichnet.

Die Bildung der Linearkombinationen erfolgt anhand der Maximierung der Kovarianz zwischen den Konzentrationswerten und den Absorptionswerten. Praktisch bedeutet dieses Vorgehen, dass die Absorptionswerte nur bei solchen Wellenlängen stark gewichtet werden, wenn deren Varianz mit einer Varianz in der Konzentration einhergeht. Variieren die Absorptionswerte, ohne dass die Konzentration variiert (z.B. im Falle von Rauschen), so werden die entsprechenden Werte nur schwach gewichtet oder gar nicht verwendet. Die ersten PLS-Komponenten enthalten somit die zur Konzentrationsbestimmung besonders relevanten spektralen Daten (und können dabei dem Spektrum der Reinsubstanz ähneln), während die höheren Komponenten lediglich das Rauschen abbilden. Es bietet sich daher an, bei der Erstellung des Kalibriermodells nach einer bestimmten Anzahl von PLS-Komponenten abzubrechen. Werden zu viele Komponenten verwendet, so steigt der Fehler der Konzentrationsvorhersage an, da der Rauschanteil zu stark berücksichtigt wird (*Overfitting*). Bei zu wenigen Komponenten reichen die spektralen Informationen nicht aus, um die Konzentration korrekt zu bestimmen (*Underfitting*). Da man aus Stabilitätsgründen die Anzahl der Komponenten möglichst gering halten möchte, verwendet man in der Praxis diejenige Anzahl, bei der der Fehler der Konzentrationsvorhersage ein erstes Minimum erreicht. Die Anzahl der verwendeten PLS-Komponenten wird dabei auch als Rang bezeichnet.

#### <span id="page-4-0"></span>*2.3.4 Datendesign*

Die Güte eines Kalibriermodells hängt entscheidend von den dafür verwendeten Proben ab. Allgemein gilt, dass ein Modell umso besser wird, je mehr Proben zur Kalibrierung verwendet werden. Es zeigt sich jedoch, dass eine sorgfältige Auswahl der Proben erheblich bessere Ergebnisse liefern kann als eine zufällige Auswahl, selbst wenn die Anzahl der Proben dabei verringert wird. Diese Auswahl sollte nach folgenden Kriterien erfolgen:

- Die Konzentrationen der untersuchten Inhaltsstoffe sollten unabhängig voneinander variieren, so dass möglichst alle Kombinationen im Probendatensatz vorkommen (d.h. sowohl Probe mit hoher Konzentration von Inhaltstoff A und niedriger Konzentration von Inhaltsstoff B als auch umgekehrt).
- Die Konzentrationen sollten den gesamten später zu erwartenden Bereich abdecken, diesen jedoch auch nicht zu sehr überschreiten.
- Innerhalb dieses Konzentrationsbereichs sollten die Proben möglichst gleichmäßig verteilt liegen.

Können die Kalibrierproben selbst hergestellt und damit die Konzentrationen der Inhaltstoffe frei gewählt werden, so gibt es verschiedene Möglichkeiten, die oben genannten Kriterien zu erfüllen. Im einfachsten Fall werden für jeden Inhaltsstoff gleichmäßig verteilte Konzentrationsniveaus festgelegt und jeweils eine Probe für jede mögliche Kombination von Konzentrationen erstellt (*Full Factorial Design*). Dies führt in der Regel schnell zu einer sehr großen Anzahl von Proben, bei fünf Inhaltsstoffen mit jeweils sieben Konzentrationsniveaus ergeben sich beispielsweise  $7^5$  = 16807 Proben. Daher wurden Verfahren entwickelt, die die Anzahl der benötigten Proben deutlich reduzieren, ohne dabei die obigen Kriterien zu verletzen. Ein Beispiel hierfür stellt das *Multilevel Multifactor Design* dar [7, 8], mit dem die benötigte Anzahl von Proben für das obige Beispiel auf 49 verringert werden kann.

### 2.4 Validierung

Sowohl zur Bestimmung des optimalen Rangs als auch zur generellen quantitativen Beurteilung eines Kalibriermodells gibt es eine Reihe von Validierungsverfahren. Hierzu werden in jedem Falle die Konzentrationswerte der Kalibrierproben benötigt, die entweder durch eine möglichst genaue Referenzanalyse ermittelt werden müssen oder durch das künstliche Herstellen der Proben bereits bekannt sind.

#### *2.4.1 Determinationskoeffizient*

Einen ersten Hinweis auf die Qualität eines Kalibriermodells liefert das Quadrat des Korrelationskoeffizienten r, der sogenannte Determinationskoeffizient R². Dieser ist ein Maß für den Grad des linearen Zusammenhangs zwischen den vorhergesagten Konzentrationswerten und den bekannten (wahren) Werten. Der Wert von R² variiert dabei zwischen 0 und 1 und wird meist in % angegeben. Je näher R² an 100% heranreicht, desto aussagekräftiger ist die Regression. Allerdings sagt dies nichts über die Genauigkeit der Konzentrationsvorhersage aus.

#### *2.4.2 Kreuzvalidierung*

Bei der Kreuzvalidierung handelt es sich um ein Verfahren zur Bestimmung des Vorhersagefehlers, bei dem sämtliche Proben sowohl zur Kalibrierung als auch zur Validierung verwendet werden. Dazu wird bei der häufig angewandten *leave-one-out*-Methode jeweils eine Probe aus dem Kalibrationsdatensatz entfernt. Aus den übrig gebliebenen Proben wird ein Kalibriermodell erstellt, mit dem die Konzentration der heraus gelassenen Probe vorhergesagt wird. Dies wird nacheinander mit jeder einzelnen Probe durchgeführt. Die Abweichungen der vorhergesagten (ci,modell) von den tatsächlichen Konzentrationen (ci,wahr) ergeben dann den sogenannten *Root Mean Square Error of Cross Validation* (RMSECV):

$$
RMSECV = \sqrt{\frac{1}{N}\sum_{i=1}^{N} (c_{i,model1} - c_{i,water})^{2}}
$$

Der Vorteil der Kreuzvalidierung besteht vor allem darin, dass keine unabhängigen Proben zur Validierung benötigt werden, jedoch ist dadurch auch die Aussagekraft des RMSECV eingeschränkt.

#### *2.4.3 Test-Set-Validierung*

Eine besonders aussagekräftige Methode zur Bestimmung des Vorhersagefehlers ist die sogenannte Test-Set-Validierung, bei der neben dem Probensatz zur Erstellung des Kalibriermodells ein zweiter, davon vollkommen unabhängiger Probensatz mit bekannten Konzentrationen zur Validierung verwendet wird. Hierbei wird nur ein Kalibriermodell erstellt, mit dem die Konzentrationen der n Test-Set-Proben vorhergesagt werden. Der sich aus den Abweichungen der vorhergesagten von den wahren Konzentrationen ergebende Vorhersagefehler wird in diesem Fall als *Root Mean Square Error of Prediction* (RMSEP) bezeichnet:

$$
RMSEP = \sqrt{\frac{1}{n} \sum_{i=1}^{n} (c_{i,model1} - c_{i,water})^{2}}
$$

Der Nachteil dieser Methode besteht in der größeren Zahl der benötigten Proben. Bei einer genügend hohen Anzahl von Kalibrierproben können aus diesen eine Reihe von Test-Set-Proben ausgewählt werden, die dann für das Kalibriermodell nicht mehr zur Verfügung stehen. Bei der Auswahl der Test-Set-Proben sollten jedoch in jedem Falle die gleichen Kriterien angewendet werden wie bei der Auswahl der Kalibrierproben (siehe Kapitel [2.3.4\)](#page-4-0).

#### *2.4.4 Ausreißer*

Bei der Erstellung von Kalibriermodellen kann es bei einzelnen Proben zu besonders großen Abweichungen bei der Konzentrationsvorhersage kommen, die in diesem Fall als "Ausreißer" bezeichnet werden. Diese dürfen jedoch nicht einfach aus dem Modell entfernt werden! Erst nach der näheren Untersuchung der Ursache (oftmals durch Analyse des entsprechenden Spektrums) kann darüber entschieden werden, ob es legitim ist, die Probe zu entfernen oder ob das Kalibriermodell geändert werden muss. Mögliche Ursachen können hierbei eine schlechte Spektrenqualität, eine fehlerhafte Angabe der Konzentration oder auch das Auftreten neuer Inhaltsstoffe sein.

## **3 Quellen und Literatur**

- [1] Versuchsanleitung "Multivariate Kalibrationsmodelle für die Zuckeranalyse von Fruchtsäften", Hochschule Mannheim, Institut für Prozessmesstechnik und innovative Energiesysteme.
- [2] K. Dörholt: "Multivariate Analyse und Untersuchung auf Bildung von Borat-Komplexen in verschiedenen Zuckerlösungen mittels ATR-FTIR-Spektroskopie", Bachelorarbeit, Goethe-Universität Frankfurt, Institut für Biophysik, 2015.
- [3] A. Roth: "Medizinische Anwendungen von ATR-FTIR-Spektroskopie zur reagenzienfreien und quantitativen Analyse von Körperflüssigkeiten", Dissertation, Goethe-Universität Frankfurt, Institut für Biophysik, 2012.
- [4] Bruker Optik GmbH, Ettlingen: "Benutzerhandbuch zur OPUS/QUANT-Software", 2006.
- [5] R. G. Brereton: "Applied chemometrics for scientists", Wiley Verlag, Chichester, 2007.
- [6] T. Naes, T. Isaksson, T. Fearn und T. Davies: "A user-friendly guide to multivariate calibration and classification", NIR Publications, Chichester, 2002.
- [7] R. G. Brereton: "Multilevel Multifactor Designs for Multivariate Calibration", *The Analyst*, **122**(12) (1997), S. 1521–1529, DOI: 10.1039/a703654j
- [8] R. G. Brereton und J. A. Munoz: ..Partial factorial designs for multivariate calibration: extension to seven levels and comparison of strategy", *Chemometrics and Intelligent Laboratory Systems*, **43**(1-2) (1998), S. 89–105, DOI: 10.1016/S0169-7439(98)00083-5
- [9] Bruker Optik GmbH, Ettlingen: "ALPHA FT-IR-Weinanalysator", [https://www.bruker.com/de/products/infrared-near-infrared-and-raman-spectroscopy/ft-ir-routine](https://www.bruker.com/de/products/infrared-near-infrared-and-raman-spectroscopy/ft-ir-routine-spectrometers/alpha/alpha-wine-analyzer/alpha-wine-analyzer/overview.html)[spectrometers/alpha/alpha-wine-analyzer/alpha-wine-analyzer/overview.html](https://www.bruker.com/de/products/infrared-near-infrared-and-raman-spectroscopy/ft-ir-routine-spectrometers/alpha/alpha-wine-analyzer/alpha-wine-analyzer/overview.html)
- [10] FOSS GmbH, Rellingen: "MilkoScan™ FT2",<http://www.foss.de/industry-solution/products/milkoscan-ft2>
- [11] G. Hoşafçı, O. Klein, G. Oremek und W. Mäntele: "Clinical chemistry without reagents? An infrared spectroscopic technique for determination of clinically relevant constituents of body fluids", *Anal Bioanal Chem*, **387**(5) (2007), S. 1815–1822, DOI: 10.1007/s00216-006-0841-3
- [12] A. Roth, F. Dornuf, O. Klein, D. Schneditz, H. Hafner-Gießauf und W. Mäntele: "Infrared spectroscopy in hemodialysis: reagent-free monitoring of patient detoxification by infrared spectroscopy", *Anal Bioanal Chem*, **403**(2) (2012), S. 391–399, DOI: 10.1007/s00216-012-5880-3
- [13] O. Klein, A. Roth, F. Dornuf, O. Schöller und W. Mäntele: "The Good Vibrations of Beer. The Use of Infrared and UV/Vis Spectroscopy and Chemometry for the Quantitative Analysis of Beverages", *Z Naturforsch* 67b (2012), S. 1005–1015, DOI: 10.5560/ZNB.2012-0166
- <span id="page-6-0"></span>[14] Wikipedia: "Fruchtsäuren",<https://de.wikipedia.org/wiki/Fruchts%C3%A4uren>

## **4 Vorbereitung auf den Versuch**

- 1. Was sind die Vorteile eines Fourier-Transform-IR-Spektrometers gegenüber einem dispersiven Gerät?
- 2. Wie groß ist bei dem in diesem Versuch verwendeten ATR-Kristall die effektive Eindringtiefe eines IR-Strahls mit 1000 cm<sup>-1</sup> in die Probe?
- 3. Unter welchen Bedingungen gilt das Lambert-Beersche Gesetz?
- 4. Was ist der Unterschied zwischen univariater und multivariater Kalibrierung und wann ist letztere nötig?
- 5. Was ist der Unterschied zwischen einer Kreuz- und einer Test-Set-Validierung?
- 6. Was sind Kriterien für Ausreißer und warum darf man sie nicht einfach aus dem Modell entfernen?
- **7. Überlegen Sie sich für diesen Versuch vorab einen Satz aus insgesamt 10 geeigneten Test-Set-Proben, die die Kriterien aus Kapitel [2.3.4](#page-4-0) möglichst gut erfüllen. Orientieren Sie sich bei den jeweiligen Konzentrationsbereichen an Kapite[l 7.1](#page-9-0)**.
- **8. Bringen Sie zum Versuch eine eigene Fruchtsaftprobe zur Analyse mit!**

## **5 Versuchsdurchführung**

### 5.1 Vorversuche

- a) Machen Sie sich zunächst mit dem Spektrometer und der Bedienung der Software "OPUS" vertraut (siehe Kapitel [7.3\)](#page-10-0). Legen Sie im Verzeichnis C:\Praktikum einen eigenen Ordner zum Speichern Ihrer Spektren und Kalibriermodelle an und speichern Sie alle Spektren als Datenpunkttabelle (siehe Kapite[l 7.3.2\)](#page-12-0).
- b) Um qualitativ hochwertige Spektren zu erhalten, muss der ATR-Kristall nach jeder Messung gründlich gereinigt werden. Hierfür stehen Isopropanol und destilliertes Wasser sowie Wischtücher zur Verfügung. Beginnen Sie mit einer gründlichen Reinigung des ATR-Kristalls.
- c) Nehmen Sie ein Hintergrundspektrum von destilliertem Wasser auf. **Achten Sie bei allen Messungen darauf, dass der ATR-Kristall vollständig bedeckt ist.**
- d) Entfernen Sie das Wasser vom ATR-Kristall, tragen Sie neues auf und nehmen dann ein Probenspektrum von destilliertem Wasser auf. Das Spektrum sollte vor allem im Fingerprint-Bereich im Wesentlichen eine Null-Linie darstellen. Ist dies nicht der Fall, beginnen Sie erneut bei Punkt b).
- e) Nehmen Sie Probenspektren der beiden Stammlösungen von Glucose und Fructose auf. Ordnen Sie diese mit Hilfe von [Abbildung 3](#page-2-0) den entsprechenden Substanzen zu.

### 5.2 Kalibriermodelle erstellen

- a) Mischen Sie mit Hilfe der vorhandenen Stammlösungen 2 g der Probe Nr. 49 an. Überlegen Sie sich hierzu, wie die Angaben in Gew.-% in zu pipettierendes Volumen umgerechnet werden müssen. Nehmen Sie von dieser Probe ein Spektrum auf (nach einer neuen Hintergrundmessung von destilliertem Wasser).
- b) Erstellen Sie mittels der OPUS-Funktion "Ouant 2 Methode erstellen" (wie in Kapitel [7.4](#page-12-1) beschrieben) Kalibriermodelle für die Inhaltsstoffe Glucose, Fructose, Saccharose, Äpfelsäure und Zitronensäure. Benutzen Sie hierzu die 48 vorgegebenen Kalibrierspektren sowie das von Ihnen gemessene Spektrum von Probe Nr. 49. Verwenden Sie für die Modelle den gesamten verfügbaren Spektralbereich und keine weitere Datenvorbehandlung. Führen Sie jeweils eine Kreuzvalidierung durch und speichern Sie die Ergebnisse ab.
- c) Verwenden Sie die Optimierungsfunktion, um die Ergebnisse der einzelnen Kalibriermodelle zu verbessern. Gehen Sie dabei wie in Kapitel [7.4.1](#page-17-0) beschrieben vor. Wählen Sie aus der Liste der Optimierungs-Ergebnisse diejenigen Parameter aus, die einen möglichst geringen Fehler bei ebenfalls möglichst geringem Rang ergeben. Führen Sie hiernach für jeden Inhaltsstoff eine erneute Kreuzvalidierung durch und speichern Sie die Ergebnisse unter neuem Namen ab.

### 5.3 Validierung

- a) Verwenden Sie Ihre Überlegungen zu einem Satz von Test-Set-Proben und mischen Sie diese mit Hilfe der vorhandenen Stammlösungen an (jeweils 2 g).
- b) Nehmen Sie von jeder Test-Set-Probe ein Spektrum auf (nach vorheriger, einmaliger neuer Hintergrundmessung von destilliertem Wasser) und integrieren Sie diese in Ihre Kalibriermodelle als "Test". Wählen Sie unter "Validieren" die Option "Test-Set Validierung" und führen Sie diese für jeden Inhaltsstoff durch. Behalten Sie dabei jeweils die Parameter der Optimierung (Spektralbereich und Datenvorbehandlung) bei und speichern Sie die Ergebnisse jeweils ab.
- c) Nehmen Sie von Ihren mitgebrachten Fruchtsaftproben Spektren auf (bei trüben Säften nach vorheriger Zentrifugation) und analysieren Sie diese über die OPUS-Funktion "Quant 2 Analyse" auf die fünf betrachteten Inhaltsstoffe. Verwenden Sie hierzu alle zur Verfügung stehenden Kalibriermodelle (optimiert und nicht-optimiert).

## **6 Auswertung**

Das Protokoll soll keine theoretischen Abhandlungen enthalten, sondern als Einleitung mit der Beantwortung der Fragen aus Kapite[l 4](#page-6-0) beginnen.

Nach der Durchführung des Versuchs sollten Sie folgende Spektren und Ergebnisse vorliegen haben:

- Je ein Spektrum von Glucose und Fructose
- Spektrum der angemischten Kalibrierprobe Nr. 49
- Ergebnisse der Kreuzvalidierungen der Kalibriermodelle aus den 48 vorgegeben Spektren und dem selbst gemessenen Spektrum von Probe Nr. 49
- Ergebnisse der Kreuzvalidierungen der Kalibriermodelle nach der Optimierung
- Spektren der Test-Set-Proben
- Ergebnisse der Test-Set-Validierungen der Kalibriermodelle
- Spektren und Analyseergebnisse Ihrer Fruchtsaftproben nach Anwendung sämtlicher Kalibriermodelle

#### 6.1 Vorversuche

 Zeigen Sie den relevanten Teil der Spektren von Glucose und Fructose in einem Diagramm und beschriften Sie jeweils die Lage der Absorptionsbanden mit den entsprechenden Wellenzahlwerten.

### 6.2 Kalibriermodelle erstellen

- Zeigen, vergleichen und diskutieren Sie für jeden Inhaltsstoff die Ergebnisse sämtlicher Kreuzvalidierungen in Form der wichtigsten Parameter (RMSECV, R<sup>2</sup>, Rang) und der grafischen Darstellung "Vorhersage / Wahr".
- Begründen Sie Ihre Auswahl der Parameter nach der Optimierung und geben Sie die Art der Datenvorbehandlung an. In wieweit konnten die Ergebnisse der Kalibriermodelle durch die Optimierung verbessert werden? Warum werden bestimmte Spektralbereiche bei der Optimierung aussortiert?

### 6.3 Validierung

- Geben Sie die Konzentrationen der Inhaltsstoffe in Ihren Test-Set-Proben an. Diskutieren Sie, in wie fern es sich dabei um ein gutes Test-Set handelt.
- Zeigen und diskutieren Sie für jeden Inhaltsstoff die Ergebnisse Ihrer Test-Set-Validierungen in Form der wichtigsten Parameter (RMSEP, R<sup>2</sup>, Rang) und der grafischen Darstellung "Vorhersage / Wahr". Was lässt sich daraus zur Beurteilung der Kalibriermodelle ablesen?
- Vergleichen Sie die relativen Fehler (RMSECV bzw. RMSEP bezogen auf die jeweils höchste Konzentration) zwischen Kreuz- und Test-Set-Validierungen der verschiedenen Modelle. Diskutieren Sie mögliche Ursachen für die Unterschiede zwischen den verschiedenen Inhaltsstoffen und den Validierungsarten.
- Zeigen und diskutieren Sie die Analyse-Ergebnisse Ihrer Fruchtsaftproben nach Anwendung sämtlicher Kalibriermodelle. Welchen Werten würden Sie glauben, welchen eher nicht (mit Begründung!)? Vergleichen Sie die Werte mit eventuellen Angaben auf der Verpackung bzw. mit den Werten aus [Tabelle 2.](#page-10-1)

# **Anhang**

## <span id="page-9-0"></span>7.1 Konzentrationen in den Kalibrierproben

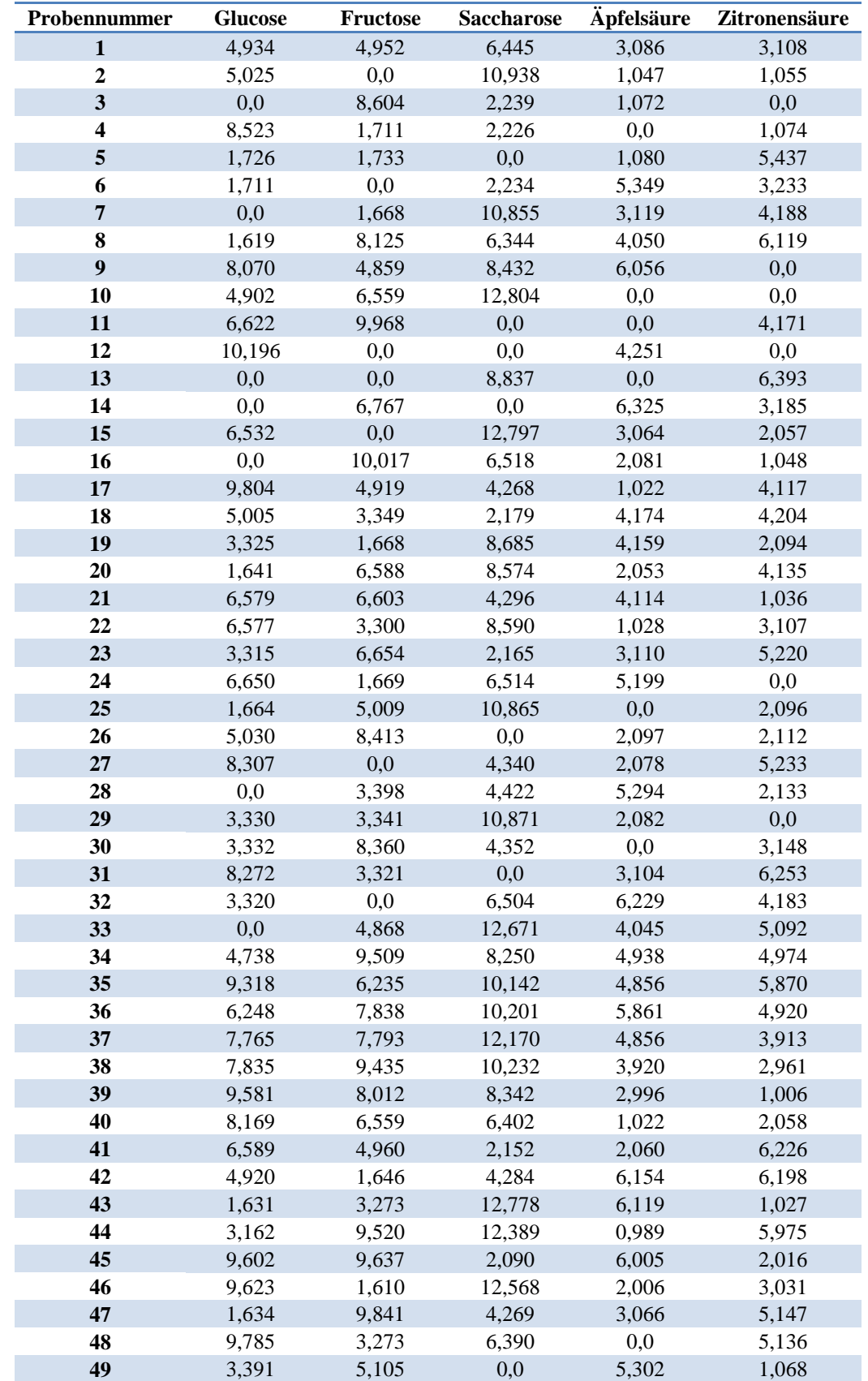

Tabelle 1: Konzentrationen der Inhaltsstoffe in den 49 Kalibrierproben. Alle Angaben in Gew.-%. [2]

## 7.2 Zusammensetzung von Obstsorten

<span id="page-10-1"></span>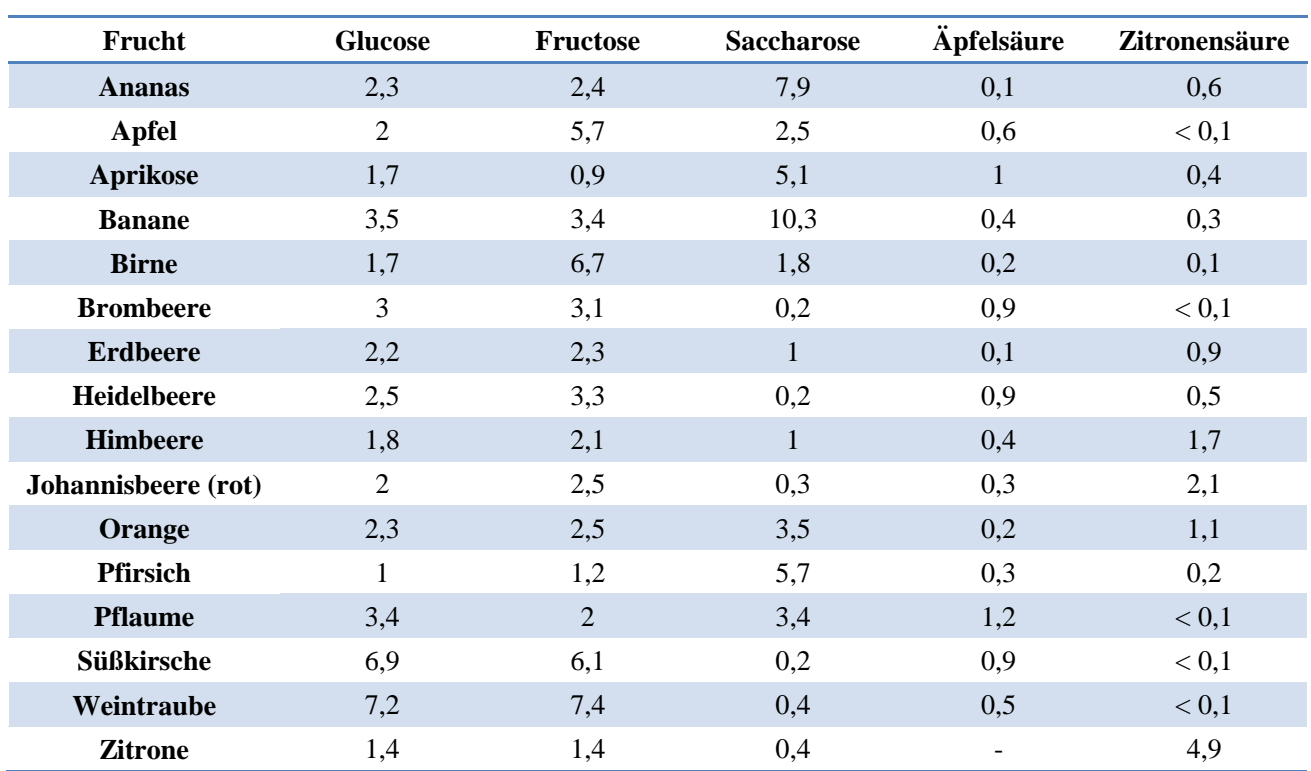

Tabelle 2: Zuckerzusammensetzung und Säuregehalt (jeweils in Gew.-%) von verschiedenen Früchten. [1, 14]

## <span id="page-10-0"></span>7.3 Messungen mit OPUS

Starten Sie den PC neben dem ALPHA-Spektrometer. Loggen Sie sich mit dem Benutzernamen "ALPHACENTAURI\Praktikum" und dem Passwort "Praktikum" ein. Auf dem Desktop finden Sie eine Verknüpfung zum Starten der Spektrometer-Software OPUS 7.2. Das Passwort für OPUS lautet "OPUS". Warten Sie eventuelle Selbsttests des Spektrometers ab und ignorieren Sie sämtliche diesbezüglichen Fehlermeldungen.

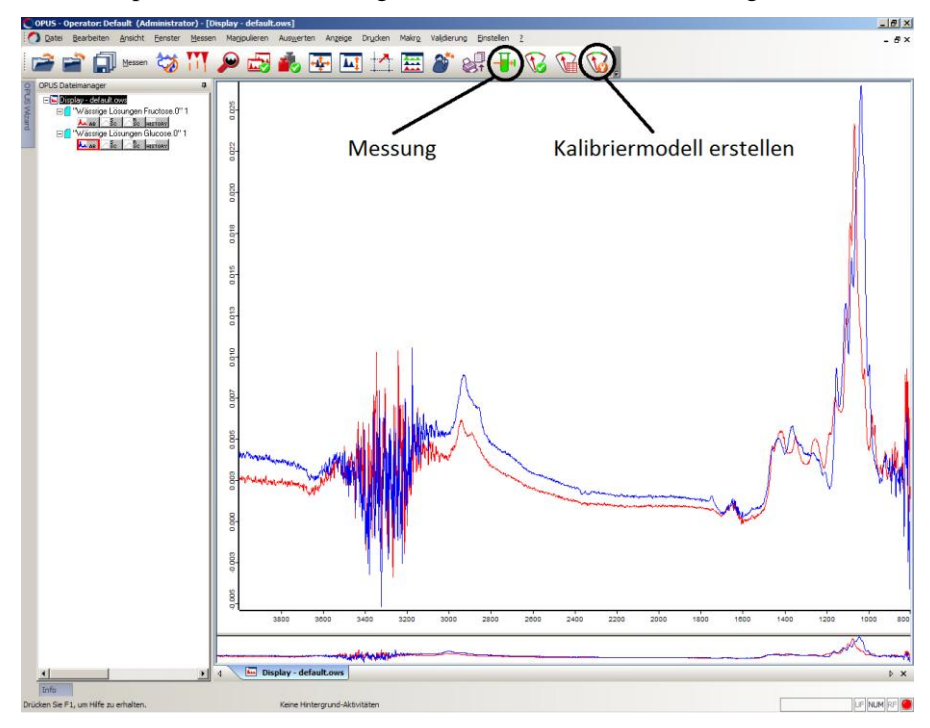

<span id="page-10-2"></span>Abbildung 5: Oberfläche der Spektrometer-Software OPUS 7.2.

#### *7.3.1 Durchführung von Messungen*

Zum Starten einer Messung wählen Sie unter dem Menü "Messung" den Punkt "Erweiterte Messung" oder ver-wenden die Symbolleiste (siehe [Abbildung 5\)](#page-10-2). Unter dem Reiter "Erweitert" finden Sie verschiedene Messparameter. Diese können Sie zusammen einstellen, in dem sie unter "Laden" das Messexperiment unter C:\Praktikum\Praktikum.xpm laden. Die Einstellungen sollten dann wie in [Abbildung 6](#page-11-0) lauten (Auflösung 4 cm<sup>-1</sup>, Messzeit jeweils 64 Scans, Messbereich 4010 – 800 cm<sup>-1</sup>, Resultat "Absorbance"). Stellen Sie unter "Pfad" den von Ihnen angelegten Ordner ein.

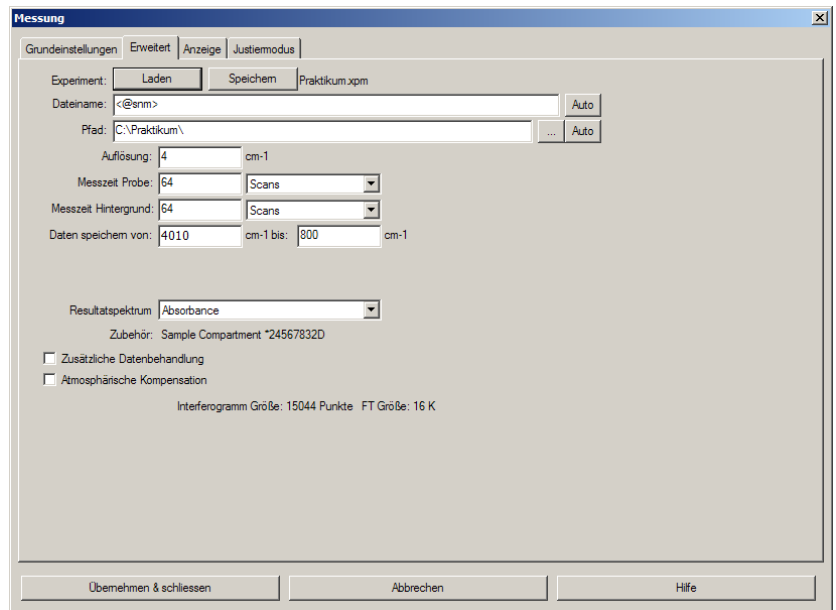

Abbildung 6: Reiter "Erweitert" unter "Erweiterte Messung".

<span id="page-11-0"></span>Unter "Grundeinstellungen" (siehe [Abbildung 7\)](#page-11-1) geben Sie unter "Probenname" den späteren Dateinamen Ihrer Messung an, unter "Probenform" können Sie weitere Informationen über die Messung eintragen. Auf dieser Seite wird ebenfalls zunächst die Hintergrundmessung gestartet (die bis zu einer erneuten Hintergrundmessung im Speicher verbleibt) sowie im Anschluss die eigentliche Probenmessung.

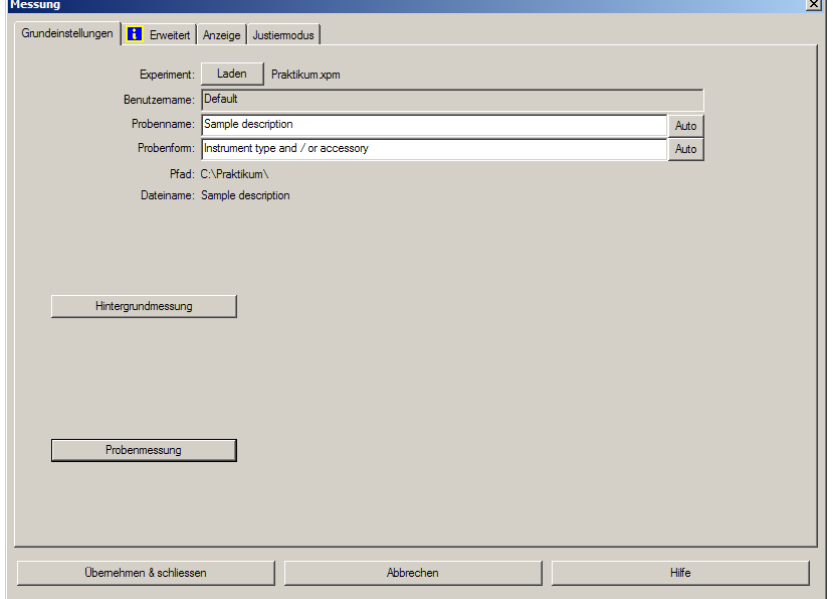

<span id="page-11-1"></span>Abbildung 7: Fenster zum Starten einer "Erweiterten Messung".

#### <span id="page-12-0"></span>*7.3.2 Speichern von Spektren*

OPUS speichert die von Ihnen aufgenommenen Spektren automatisch in dem von Ihnen angegebenen Ordner. Die Dateiendung lautet in der Regel "0". Da es sich dabei um ein OPUS-internes Format handelt, sollten Sie Ihre Spektren zusätzlich mittels "Datei speichern unter" abspeichern. Die Auswahl eines bestimmten Spektrums erfolgt dabei durch Anklicken des entsprechenden "AB"-Icons. Wählen Sie unter dem Reiter "Modus" die Ausgabe als Datenpunkttabelle. Damit können Sie die Spektren später auch in anderen Programmen öffnen.

## <span id="page-12-1"></span>7.4 Erstellung und Validierung von Kalibriermodellen

Zur Erstellung eines neuen Kalibriermodells wählen Sie unter dem Menü "Auswerten" den Punkt "Quant 2 Methode erstellen" oder verwenden die Symbolleiste. Fügen Sie zunächst nacheinander unter dem Reiter "Komponenten" (siehe [Abbildung 8\)](#page-12-2) die fünf Inhaltsstoffe Glucose, Fructose, Saccharose, Äpfelsäure und Zitronensäure (jeweils in der Einheit Gew.-% und in dieser Reihenfolge) hinzu.

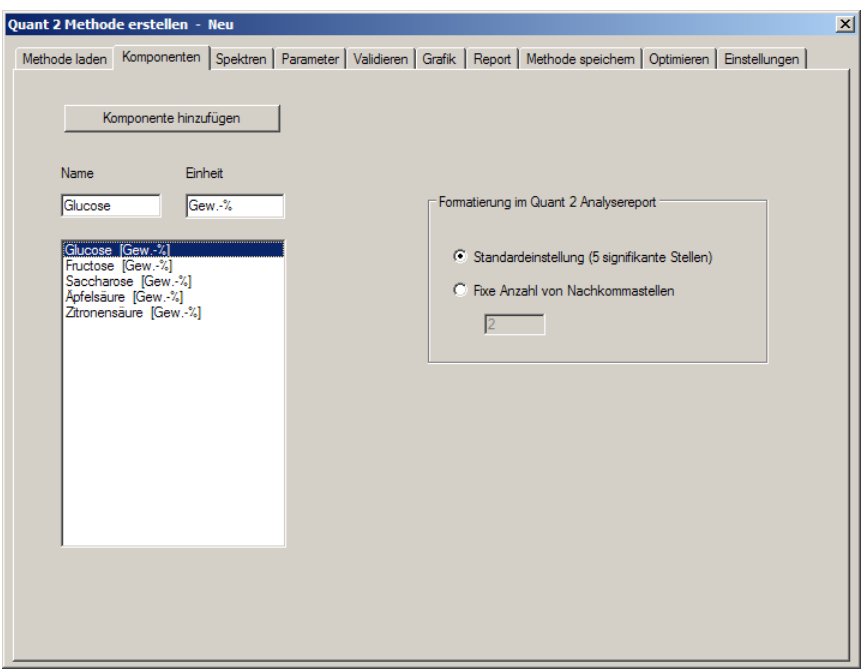

Abbildung 8: "Quant 2 Methode erstellen"; Hinzufügen von Komponenten.

<span id="page-12-2"></span>Anschließend fügen Sie unter dem Reiter "Spektren" (siehe [Abbildung 9\)](#page-13-0) die Spektren der Kalibrierproben aus dem Ordner C:\Praktikum\Kalibrierspektren bzw. Ihre selbst gemessenen Spektren hinzu. In dem angegebenen Ordner finden Sie ebenfalls die Excel-Tabelle "Konzentrationen.xlsx" mit den jeweiligen Konzentrationen der Inhaltsstoffe, die mittels Copy&Paste eingefügt werden können. In der Spalte "Datensatz" kann für jedes Spektrum bestimmt werden, ob es zur Kalibrierung ("Kalibration"), zur Test-Set-Validierung ("Test") oder gar nicht ("Nicht aktiv") verwendet werden soll. Hiermit können später einzelne Spektren (wie beispielsweise echte Ausreißer) aus dem Modell ausgeschlossen bzw. die Test-Set-Proben hinzugefügt werden.

|                | Methode laden   Komponenten |       |               | Spektren   Parameter   Validieren   Grafik   Report   Methode speichem   Optimieren   Einstellungen |                       |          |                |                       |  |
|----------------|-----------------------------|-------|---------------|----------------------------------------------------------------------------------------------------|-----------------------|----------|----------------|-----------------------|--|
|                | Spektren hinzufügen         |       | Pfad ändem    |                                                                                                    | Spektren kopieren     |          |                | Fenster               |  |
|                | Probennummem                |       | Datensatz     |                                                                                                    | Komp. - Korrelationen |          |                | Drucken               |  |
|                | <b>Datensatz</b>            | Probe | Pfad          | <b>Dateiname</b>                                                                                    | Glucose               | Fructose |                | Saccharose Apfelsäure |  |
|                | <b>Kalibration</b>          | I1    | C:\Praktikum\ | Kalibrierprobe 1. 4.5                                                                               |                       | 4.5      | 6              | 3                     |  |
| $\overline{2}$ | Kalibration                 | 2     | C:\Praktikum\ | Kalibrierprobe 2. 4.5                                                                               |                       | o        | 10             | 1                     |  |
| 3              | Test                        | 3     | C:\Praktikum\ | Kalibrierprobe 3. 0                                                                                 |                       | 7.5      | $\overline{c}$ | 1                     |  |
| 4              | <b>Nicht aktiv</b>          | 4     | C:\Praktikum\ | Kalibrierprobe 4. 7.5                                                                               |                       | 1.5      | $\overline{2}$ | o                     |  |
| 5              | Kalibration                 | 5     | C:\Praktikum\ | Kalibrierprobe 5.                                                                                   | 1.5                   | 1.5      | 0              | 1                     |  |
| 6              | Kalibration                 | 6     | C:\Praktikum\ | Kalibrierprobe 6, 1.5                                                                               |                       | 0        | 2              | 5                     |  |
| 7              | <b>Kalibration</b>          | 7     | C:\Praktikum\ | Kalibrierprobe 7. 0                                                                                 |                       | 1.5      | 10             | 3                     |  |
| 8              | <b>Kalibration</b>          | 8     | C:\Praktikum\ | Kalibrierprobe 8. 1.5                                                                               |                       | 7.5      | 6              | 4                     |  |
| 9              | Kalibration                 | 9     | C:\Praktikum\ | Kalibrierprobe 9. 7.5                                                                               |                       | 4.5      | 8              | 6                     |  |
| 10             | Kalibration                 | 10    | C:\Praktikum\ | Kalibrierprobe 10 4.5                                                                               |                       | 6        | 12             | Ō                     |  |
| 11             | Kalibration                 | 11    | C:\Praktikum\ | Kalibrierprobe 11 6                                                                                 |                       | 9        | 0              | 0                     |  |
| 12             | <b>Kalibration</b>          | 12    | C:\Praktikum\ | Kalibrierprobe 129                                                                                  |                       | 0        | 0              | 4                     |  |
| 13             | <b>Kalibration</b>          | 13    | C:\Praktikum\ | Kalibrierprobe 130                                                                                  |                       | 0        | 8              | Ō                     |  |
| 14             | Kalibration                 | 14    | C:\Praktikum\ | Kalibrierprobe 14 0                                                                                 |                       | 6        | O              | 6                     |  |
| 15             | Kalibration                 | 15    | C:\Praktikum\ | Kalibrierprobe 15 6                                                                                 |                       | Ō        | 12             | 3                     |  |
| 16             | Kalibration                 | 16    | C:\Praktikum\ | Kalibrierprobe 16 0                                                                                 |                       | 9        | 6              | 2                     |  |
| 17             | Kalibration                 | 17    | C:\Praktikum\ | Kalibrierprobe 17 9                                                                                 |                       | 4.5      | 4              | 1                     |  |
| 18             | <b>Kalibration</b>          | 18    | C:\Praktikum\ | Kalibrierprobe 18 4.5                                                                               |                       | 3        | $\overline{2}$ | 4                     |  |
| 19             | Kalibration                 | 19    | C:\Praktikum\ | Kalibrierprobe 193                                                                                  |                       | 1.5      | 8              | 4                     |  |

Abbildung 9: "Quant 2 Methode erstellen"; Hinzufügen von Spektren.

<span id="page-13-0"></span>Unter "Parameter" (siehe [Abbildung 10\)](#page-13-1) sollte zunächst "Keine Datenvorbehandlung" einstellt sein. Weiterhin sollte unter "Kalibrationsbereiche" der gesamte zur Verfügung stehende Spektralbereich (von etwa 4000 – 800 cm<sup>-1</sup>) eingetragen sein. Sollte hier nichts eingetragen sein, so verwendet Quant 2 automatisch den gesamten Bereich.

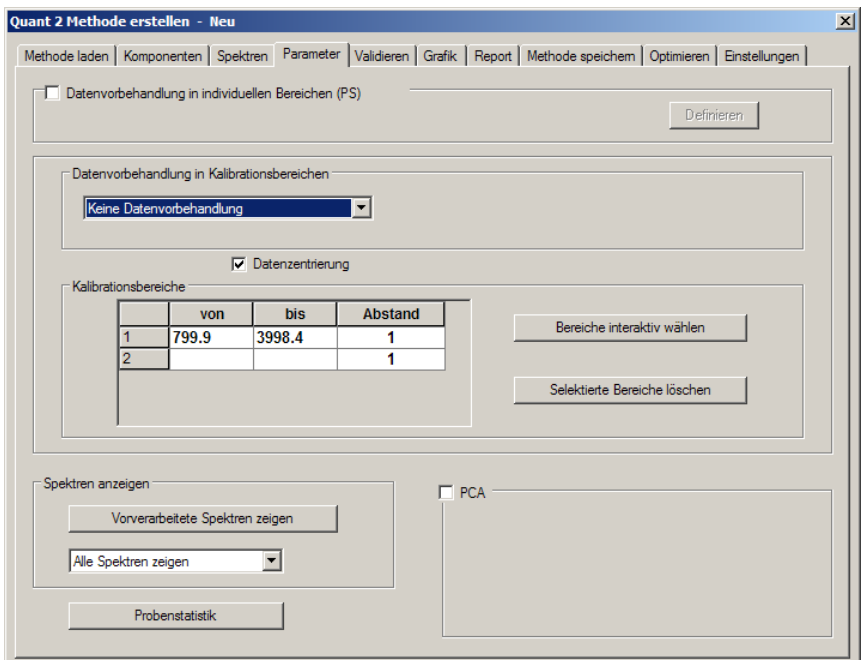

Abbildung 10: "Quant 2 Methode erstellen"; Parameter einstellen.

<span id="page-13-1"></span>Unter "Validieren" (siehe [Abbildung 11\)](#page-14-0) kann eingestellt werden, ob das Kalibriermodell mittels einer Kreuzvalidierung oder einer Test-Set-Validierung überprüft werden soll. Hierzu darf unter "Aktiv" jeweils nur eine Komponente markiert sein, für die ein Kalibriermodell erstellt und validiert werden soll. Der maximale Rang sollte für jede Komponente vom voreingestellten Wert 10 auf 7 reduziert werden. Dies spart unter anderem Rechenzeit und hilft bei der Erkennung von echten Ausreißern.

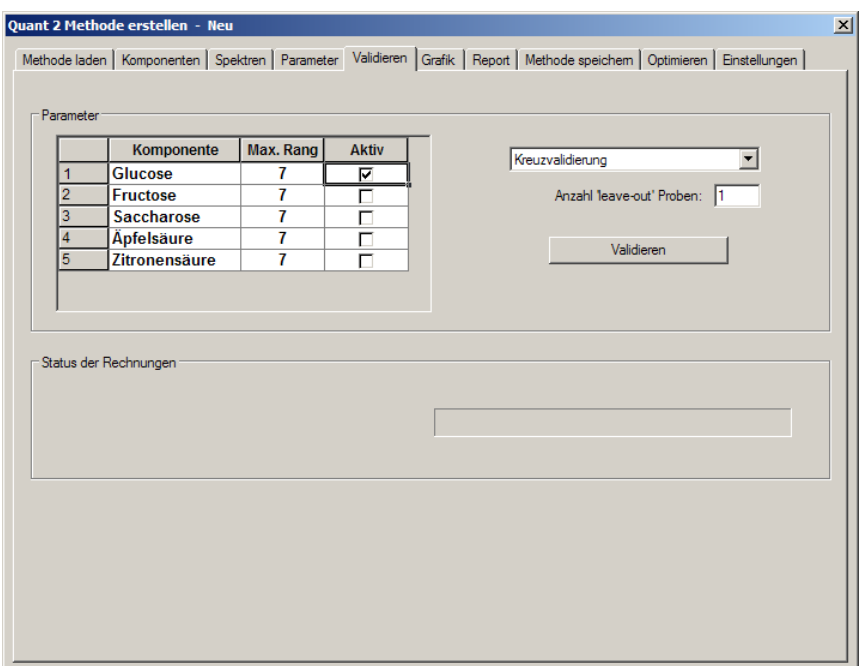

Abbildung 11: "Quant 2 Methode erstellen"; Validierung.

<span id="page-14-0"></span>Die Validierung wird durch Anklicken der Schaltfläche "Validieren" gestartet. Wählen Sie für jede Validierung einen möglichst aussagekräftigen Namen, so dass Sie diese am Schluss noch zuordnen können. Nach Abschluss der Validierung wechselt das Fenster automatisch zu "Grafik" (siehe [Abbildung 12\)](#page-14-1).

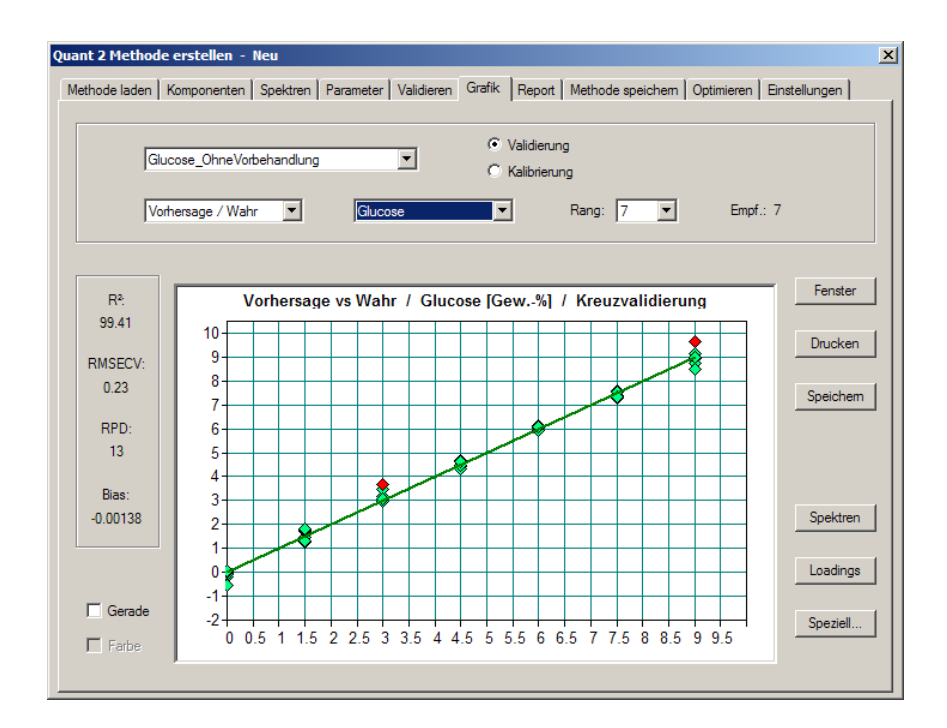

Abbildung 12: "Quant 2 Methode erstellen"; Anzeige der Validierungsergebnisse.

<span id="page-14-1"></span>Neben der Angabe von R<sup>2</sup> und RMSECV bzw. RMSEP werden in der Grafik "Vorhersage / Wahr" die vom Kalibriermodell vorhergesagten Konzentrationen den vorgegebenen wahren Werten gegenüber gestellt. Im Idealfall sollten hierbei alle Punkte auf der in grün eingezeichneten Winkelhalbierenden liegen. Proben, die von Quant 2 als Ausreißer erkannt wurden, werden in rot dargestellt. Bewegt man den Mauszeiger über einen der Punkte, so wird angezeigt, um welche Probe es sich dabei handelt.

Neben "Vorhersage / Wahr" können noch verschiedene andere Grafiken betrachtet werden. Unter "Differenz / Wahr" (siehe [Abbildung 13\)](#page-15-0) werden die Differenzen zwischen vorhergesagter und wahrer Konzentration über der wahren Konzentration angezeigt. Im Idealfall würden hier alle Werte auf der Nulllinie liegen. Die Summe aller positiven sowie negativen Differenzen wird dabei als "Bias" bezeichnet und sollte möglichst nahe bei Null liegen. Sowohl der Bias-Wert als auch die Darstellung "Differenz / Wahr" dienen dazu, systematische Abweichungen und damit systematische Fehler zu erkennen.

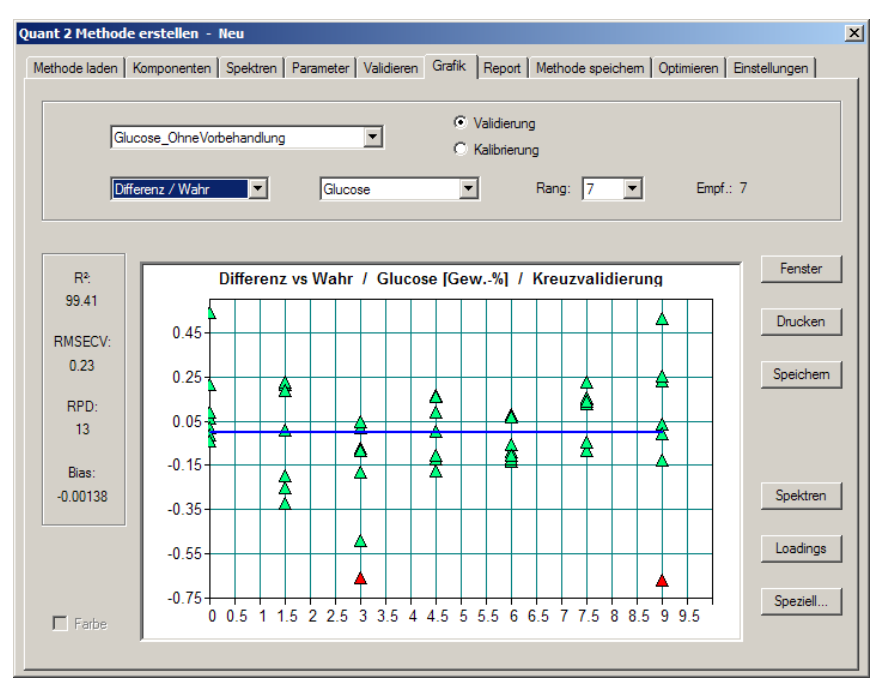

Abbildung 13: "Quant 2 Methode erstellen"; Anzeige Differenz über Wahr.

<span id="page-15-0"></span>In der Darstellung "RMSECV / Rang" (siehe [Abbildung 14\)](#page-15-1) wird der RMSECV-Wert in Abhängigkeit des Rangs gezeigt. Der von Quant 2 vorgeschlagene Wert wird dabei in blau markiert. Generell wird ein Wert in der Nähe des ersten Minimums gewählt, es kann jedoch von Vorteil sein, einen kleineren Rang zu wählen, wenn der RMSECV-Wert dadurch nur leicht verschlechtert wird. Damit wird Overfitting effektiv vermieden, womit stabilere Kalibriermodelle erzeugt werden. Weiterhin lassen sich echte Ausreißer leichter identifizieren.

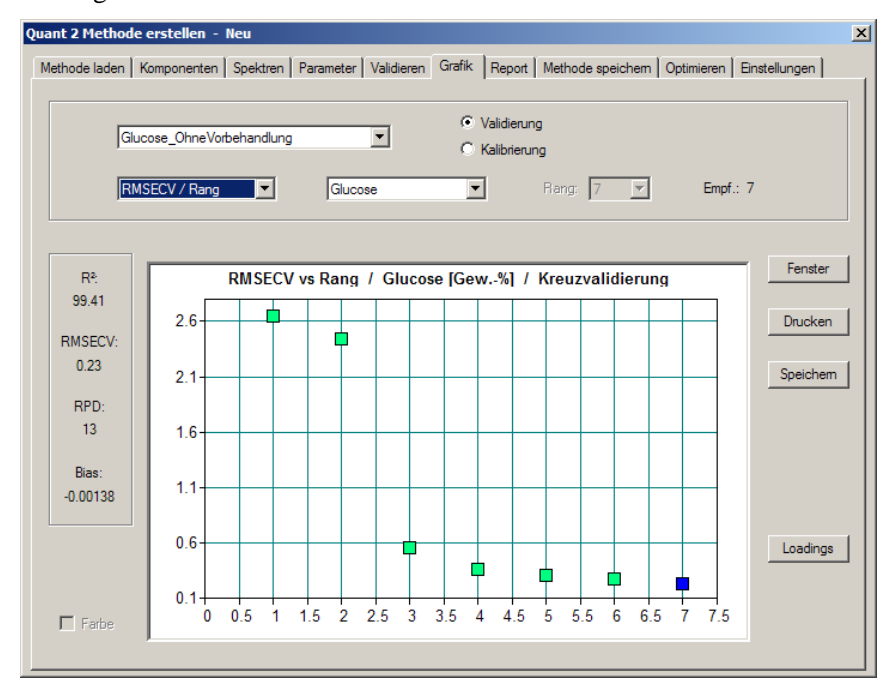

<span id="page-15-1"></span>Abbildung 14: "Quant 2 Methode erstellen"; Anzeige RMSECV über Rang.

Unter "Report" (siehe [Abbildung 15\)](#page-16-0) können sämtliche, bisher nur grafisch dargestellte Ergebnisse ebenfalls als numerische Werte abgerufen werden. Durch Kopieren der entsprechenden Werte beispielsweise in eine Excel-Tabelle können Sie die Ergebnisse in einem für Sie lesbaren Format speichern und zur Auswertung verwenden. Achtung: Die Werte für R², RMSECV (bzw. RMSEP) und den Rang sind darin nicht enthalten und müssen gesondert notiert werden!

|                |                               |                      |            |                  | Methode laden   Komponenten   Spektren   Parameter   Validieren   Grafik   Report   Methode speichem   Optimieren   Einstellungen |                     |
|----------------|-------------------------------|----------------------|------------|------------------|----------------------------------------------------------------------------------------------------|---------------------|
|                | Glucose OhneVorbehandlung     |                      |            |                  | C Validierung<br>C Kalibrierung                                                                                                   |                     |
|                |                               |                      |            |                  |                                                                                                    |                     |
|                | Wahr-Vorhersage               | $\blacktriangledown$ | Glucose    |                  | Rang: 7<br>$\mathbf{r}$<br>▼                                                                                                    | Empf.: 7            |
|                |                               |                      |            |                  |                                                                                                    |                     |
|                |                               |                      |            |                  |                                                                                                    |                     |
|                | <b>Dateiname</b>              | Wahr                 | Vorhersage | <b>Differenz</b> | Komponentenwert-Dichte                                                                                                    | Fenster             |
| 1              | Kalibrierprobe 4.5            |                      | 4.335      | 0.165            | 6.06                                                                                                    |                     |
| $\overline{2}$ | Kalibrierprobe 4.5            |                      | 4.407      | 0.093            | 10.76                                                                                                    |                     |
| 3              | Kalibrierprobe <sup>0</sup>   |                      | $-0.2162$  | 0.216            | 4.63                                                                                                    | Drucken             |
| 4              | Kalibrierprobe <sup>7.5</sup> |                      | 7.348      | 0.152            | 6.58                                                                                                    |                     |
| 5              | Kalibrierprobe 1.5            |                      | 1.488      | 0.0122           | 81.73                                                                                                    |                     |
| 6              | Kalibrierprobe 1.5            |                      | 1.699      | $-0.199$         | 5.03                                                                                                    |                     |
| 7              | Kalibrierprobe 0              |                      | $-0.06295$ | 0.0629           | 15.89                                                                                                    | Ausreißer entfernen |
| 8              | Kalibrierprobe 1.5            |                      | 1.283      | 0.217            | 4.62                                                                                                    |                     |
| 9              | Kalibrierprobe <sup>7.5</sup> |                      | 7.584      | $-0.0844$        | 11.86                                                                                                    |                     |
| 10             | Kalibrierprobe 4.5            |                      | 4.34       | 0.16             | 6.27                                                                                                    |                     |
| 11             | Kalibrierprobe 6              |                      | 5.921      | 0.0794           | 12.60                                                                                                    |                     |
| 12             | Kalibrierprobe <sup>9</sup>   |                      | 8.767      | 0.233            | 4.29                                                                                                    |                     |
| 13             | Kalibrierprobe 0              |                      | $-0.02265$ | 0.0227           | 44.15                                                                                                    |                     |
| 14             | Kalibrierprobe <sup>0</sup>   |                      | $-0.09331$ | 0.0933           | 10.72                                                                                                    |                     |
| 15             | Kalibrierprobe <sup>6</sup>   |                      | 6.088      | $-0.0882$        | 11.33                                                                                                    |                     |
| 16             | Kalibrierprobe 0              |                      | 0.01299    | $-0.013$         | 76.98                                                                                                    |                     |
| 17             | Kalibrierprobe <sup>9</sup>   |                      | 8.965      | 0.035            | 28.61                                                                                                    |                     |
|                | Kalibrierprobe 4.5            |                      | 4.493      | 0.00659          | 151.66                                                                                                    |                     |

Abbildung 15: "Quant 2 Methode erstellen"; Report.

<span id="page-16-0"></span>Unter "Methode speichern" (siehe [Abbildung 16\)](#page-16-1) sollten Sie für jeden Inhaltsstoff das jeweils erstellte Kalibriermodell in dem von Ihnen angelegten Ordner abspeichern, um es später zur Analyse Ihrer Fruchtsaftprobe verwenden zu können. Sicherheitshalber sollten Sie dabei jeweils sämtliche Validierungen mitspeichern, um gegebenenfalls später nochmals Ergebnisse und Werte nachvollziehen zu können.

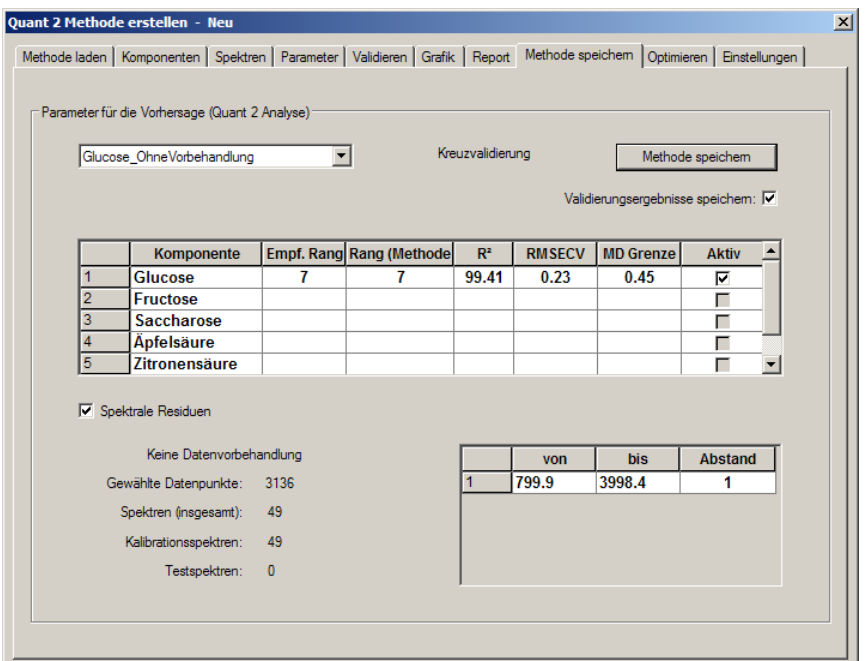

<span id="page-16-1"></span>Abbildung 16: "Quant 2 Methode erstellen"; Methode speichern.

#### <span id="page-17-0"></span>*7.4.1 Kalibriermodelle optimieren*

Quant 2 bietet die Möglichkeit, Kalibriermodelle hinsichtlich des Fehlers (RMSECV bzw. RMSEP, je nach verwendeter Validierungsmethode) zu optimieren. Dabei können verschiedene Arten von Datenvorbehandlungen ausgewählt werden, für die jeweils unterschiedliche Kombinationen von spektralen Bereichen getestet werden. Unter "Einstellungen" (siehe [Abbildung 17\)](#page-17-1) können diese Arten der Datenvorbehandlung einzeln ausgewählt werden. Um Rechenzeit zu sparen, verwenden Sie in diesem Versuch lediglich folgende vier Optionen:

- Keine Datenvorbehandlung
- Subtraktion eines konstanten Offsets
- Subtraktion einer Geraden
- Erste Ableitung

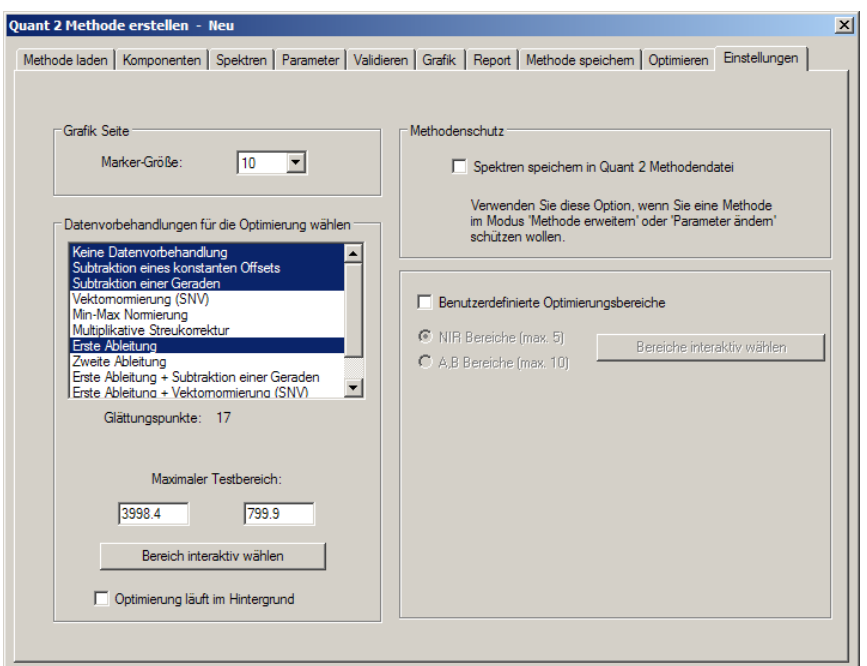

Abbildung 17: "Quant 2 Methode erstellen"; Einstellungen für Optimierung.

<span id="page-17-1"></span>Unter "Optimieren" (siehe [Abbildung 18\)](#page-18-0) wird die Optimierung gestartet. Wählen Sie als Methode hierbei "Allgemein A" aus. Dabei wird der gesamte zur Verfügung stehende Spektralbereich in zehn gleich große Teile unterteilt, die sukzessiv in verschiedenen Kombinationen für die Modellerstellung ausgeschlossen werden. Für jede Kombination aus Spektralbereichen wird eine Validierung durchgeführt unter Angabe des resultierenden Fehlers und des vorgeschlagenen Rangs. Dies wird für jede auswählte Form der Datenvorbehandlung wiederholt. Die Optimierung kann insgesamt mehrere Minuten dauern. Am Ende werden alle getesteten Varianten aufgelistet und aufsteigend nach dem Fehler sortiert. Auch hier gilt, dass nicht unbedingt die Variante mit dem kleinsten Fehler die optimale ist, wenn durch geringfügige Erhöhung des Fehlers ein kleinerer Rang erzielt werden kann. Durch Anklicken der entsprechenden Nummer und anschließend der Schaltfläche "Parameter verwenden" wird die ausgewählte Variante übernommen und die Ansicht wechselt zu "Validieren", wo eine neue Validierung des Modells mit den neuen Parametern durchgeführt werden kann. Danach sollten Sie das Modell mit den neuen Parametern unter einem neuen Namen abspeichern.

|        | Parameter verwenden                           |      | $\overline{\phantom{a}}$<br>$\blacktriangledown$<br>Glucose<br>Allgemein A | Optimieren                |
|--------|-----------------------------------------------|------|----------------------------------------------------------------------------|---------------------------|
| Nummer | <b>RMSECV</b>                                 | Rang | Bereiche                                                                   | Datenvorbehandlung        |
| 126    | 0.178                                         | 7    | 3358.7 - 2719 1759.9 - 1439.6 1120.2 -<br>39984 - 3678                     | Subtraktion einer Geraden |
| 129    | 0.178                                         | 7    | 1120 2 - 799 9<br>1759 9 - 1439 6<br>3358 7 - 2719                         | Subtraktion einer Geraden |
| 117    | 0.178                                         | 7    | 2399.6 - 2079.3 1759.9 -<br>3358.7 - 2719<br>3998.4 - 3678                 | Subtraktion einer Geraden |
| 123    | 0.178                                         | 7    | 2399.6 - 2079.3 1759.9 - 1439.6 1120.2.<br>3358.7 - 2719                   | Subtraktion einer Geraden |
| 185    | 0.184                                         | 7    | 3039.3 - 2719 1439.6 - 1119.2                                              | Erste Ableitung           |
| 182    | 0.184                                         | 7    | 3039.3 - 2398.6 1439.6 - 1119.2                                            | Erste Ableitung           |
| 181    | 0 1 8 4                                       | 7    | 3039 3 - 2719 2399 6 - 2079 3 1439 6 - 1119 2                              | Erste Ableitung           |
| 178    | 0.184                                         | 7    | 1439.6 - 1119.2<br>$3039.3 - 2079.3$                                       | Erste Ableitung           |
| 177    | 0.185                                         | 7    | 2079.3 - 1758.9 1439.6 - 1119.2<br>3039 3 - 2398 6                         | Erste Ableitung           |
| 176    | 0.185                                         | 7    | 2399.6 - 1758.9 1439.6 - 1119.2<br>3039.3 - 2719                           | Erste Ableitung           |
| 169    | 0.185                                         | 7    | 3039.3 - 1758.9 1439.6 - 1119.2                                            | Erste Ableitung           |
| 173    | 0.185                                         | 7    | 3039 3 - 2079 3 1439 6 - 1119 2<br>39984 - 3678                            | Erste Ableitung           |
| 172    | 0.186                                         | 7    | 3039.3 - 2398.6<br>2079.3 - 1758.9 1439.6<br>3998.4 - 3678                 | Erste Ableitung           |
| 171    | 0.186                                         | 7    | 3039.3 - 2719 2399.6 - 1758.9 1439.6 -<br>3998.4 - 3678                    | Erste Ableitung           |
| 167    | 0.186                                         | 7    | 3039.3 - 1758.9 1439.6 - 1119.2<br>3998.4 - 3678                           | Erste Ableitung           |
| 125    | 0.188                                         | 7    | 3358.7 - 3038.3 2399.6 - 2079.3 1759.9<br>39984 - 3678                     | Subtraktion einer Geraden |
| 131    | 0 188                                         | 7    | 3358 7 - 3038 3<br>1759 9 - 1439 6 1120 2<br>39984 - 3678                  | Subtraktion einer Geraden |
| 120    | 0.188                                         | 6    | 3998 4 - 2719 1759 9 - 1439 6 1120 2 - 799 9                               | Subtraktion einer Geraden |
| गैं    | n 199                                         | ċ    | 2998 4 - 2719 - 2399 6 - 2079 3 - 1759 9 - 1439 6 - 1120 2                 | Subtraktion einer Geraden |
|        | Status der Optimierung<br>Optimierung beendet |      |                                                                            |                           |

Abbildung 18: "Quant 2 Methode erstellen"; Optimierung.

#### <span id="page-18-0"></span>*7.4.2 Regressionskoeffizienten & PLS-Komponenten*

Unter "Grafik" kann man sich durch Anklicken der Schaltfläche "Loadings" die Regressionskoeffizienten (b-Vektor) sowie die einzelnen PLS-Komponenten anzeigen lassen. Die erste Komponente ähnelt dabei oft dem Spektrum des entsprechenden Inhaltsstoffs. Höhere Komponenten zeigen meist einen stärkeren Rausch-Anteil. Zeigen die Regressionskoeffizienten über weite Bereiche oder sogar ausschließlich unspezifisches Rauschen, so ist dies ein deutliches Zeichen für Overfitting bzw. ein sehr instabiles und damit nicht verwendbares Kalibriermodell.

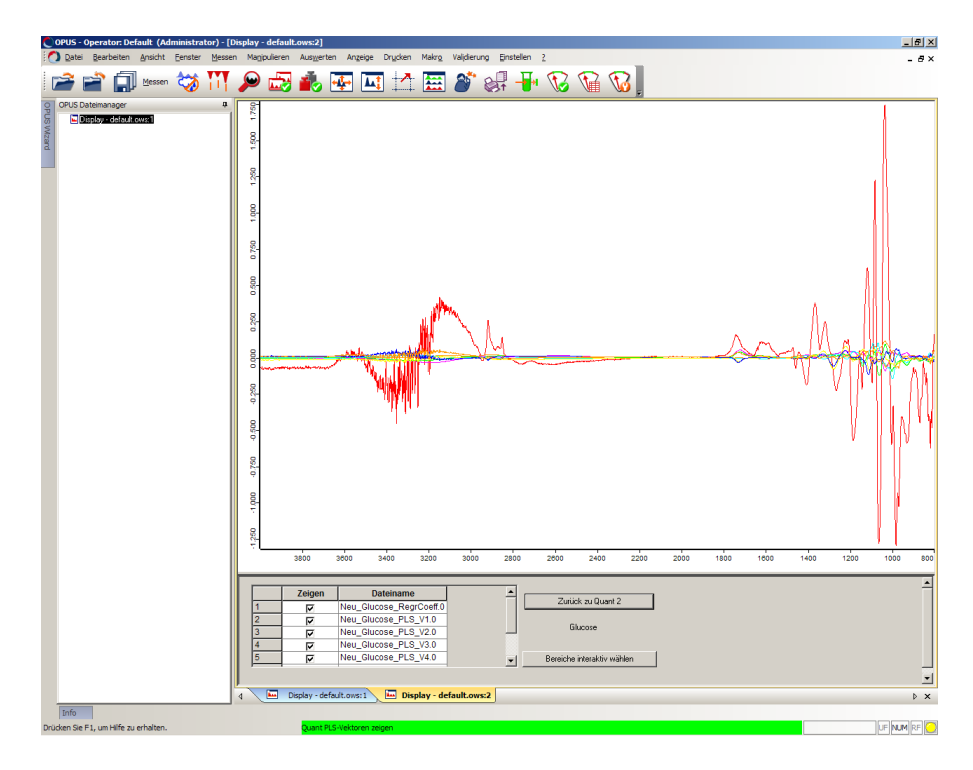

Abbildung 19: "Quant 2 Methode erstellen"; Anzeige der Loadings.